## **Combinar vídeos grabados mediante grabación ininterrumpida (GZ-HM50)**

Los vídeos grabados en dos medios separados y con "GRABACIÓN CONTINUA" habilitado en el menú de grabación de vídeo pueden combinarse en un solo vídeo.

## **Nota :**

Para seleccionar/mover el cursor hacia arriba/izquierda o hacia abajo/ derecha, presione el botón UP/< o DOWN/>.

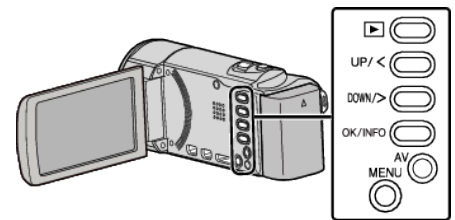

*1* Seleccione el modo reproducción.

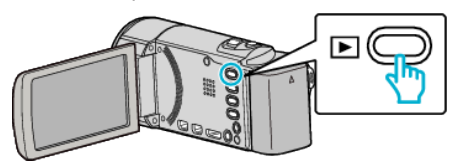

*2* Presione MENU.

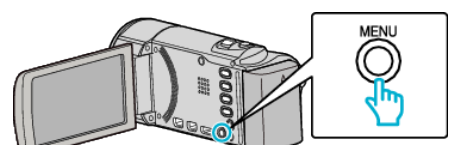

*3* Seleccione "CTRL GRAB. CONTINUA" y presione OK.

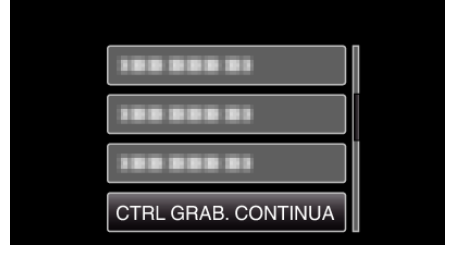

*4* Seleccione "COMBINAR ESCENAS" y presione OK.

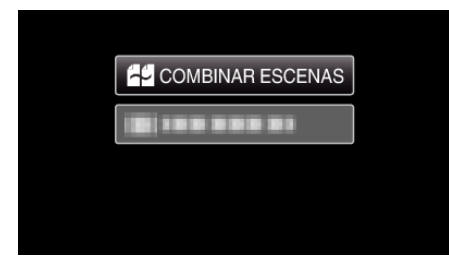

0 Esta unidad comienza una búsqueda para detectar vídeos ininterrumpidos.

La combinación no puede realizarse si no se encuentran vídeos ininterrumpidos.

- 0 Cuando se selecciona "BORRAR ESC INFO COMB", la información de combinación de los videos ininterrumpidos será eliminada.
- 5 Seleccione "SÍ" y presione OK.

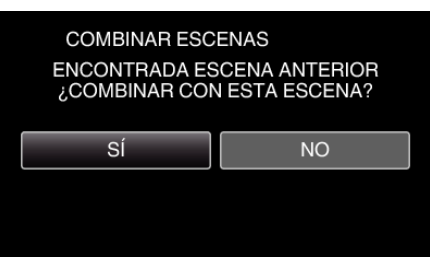

*6* Seleccione el medio para almacenar el vídeo combinado y presione OK.

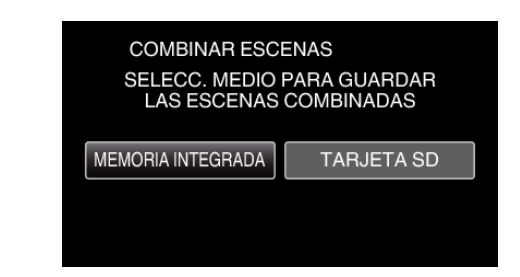

*7* Seleccione "SÍ" y presione OK.

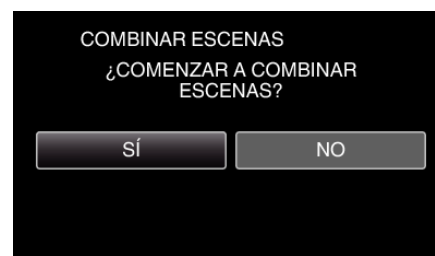

- 0 Combinación del inicio de vídeos.
- 0 Luego de que los vídeos se hayan combinado, presione OK.

## **Nota :**

0 Los vídeos ininterrumpidos no pueden combinarse si no hay espacio libre suficiente en la memoria integrada o tarjeta SD. Compruebe la cantidad de espacio libre restante antes de realizar la combinación.

## **Cómo Habilitar la Grabación Ininterrumpida de Vídeos Nuevamente**

Para comenzar la grabación ininterrumpida nuevamente luego de que la sesión anterior se haya completado, es necesario combinar los vídeos ininterrumpidos o eliminar la información de combinación de los vídeos ininterrumpidos.

Para eliminar la información de combinación de los vídeos ininterrumpidos, seleccione "BORRAR ESC INFO COMB" en el paso 4.

Seleccione "BORRAR ESC INFO COMB" en cada medio para borrar en forma completa la información de combinación de vídeos ininterrumpidos. Los íconos en los archivos serán eliminados.